# **Table of Contents**

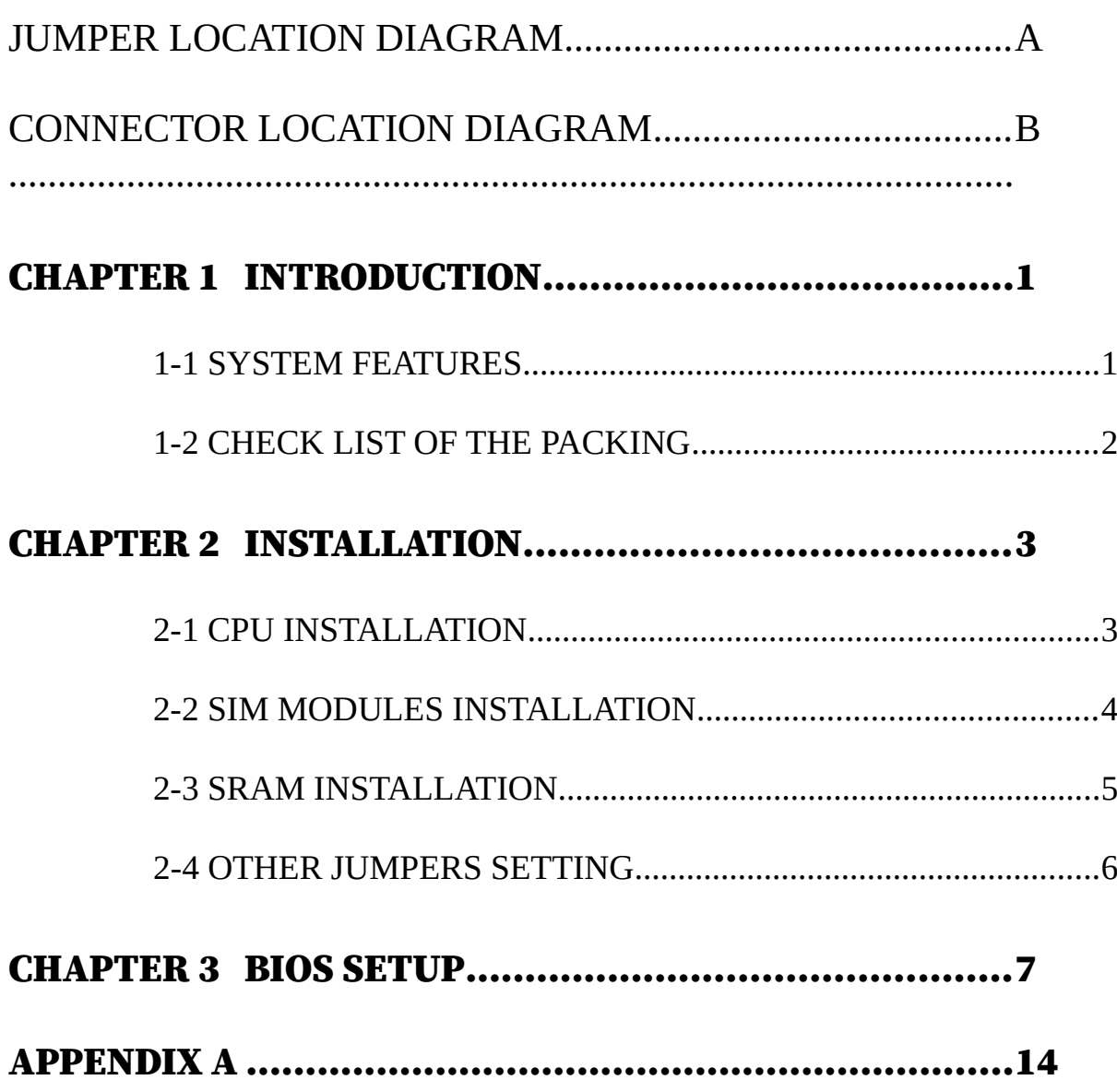

# CHAPTER 1 **INTRODUCTION**

## 1-1 SYSTEM FEATURES

- : Supports all of 5V and 3.3V 486 CPUs, includes AmDX4-100/120, Am5x86-P75, and Cyrix 5x86.
- Flexible architecture to support 128/256/512KB Direct mapped cache scheme.
- : Supports 4 stage power saving: On/Doze/Standby/Suspend.
- Supports L1/L2 Write back/Write through cache feature.
- Supports 72-pin dual type SIM modules.
- : Memory configurations from 1MB up to 256MB by using 256KB/
- 1MB/4MB/8MB/16MB/32MB/64MB SIM module.
	- Supports SMI/SMM/PMU/APM power controllers.
	- : Dual IDE connectors support up to four devices in two channels.
	- : On-board high speed I/O includes 2 serial (16550 fast UART             compatible), 1 parallel (EPP/ECP), and 1 FDC.

#### REMARKS

Intel $\alpha$  is a registered trademark of intel corporation. AMD $\infty$  is a registered trademark of Advanced Micro Device, inc CYRIX $\infty$  is a registered trademark of CYRIX, inc. IBM & ,IBM PC a, IBM AT and IBM XT are registered trademark of International Business Machines Corporations SIS<sub>G</sub> a is trademark of Silicon Integrated Systems. UMC $\alpha$  a is trademark of United Microelectronics corporation.

#### 1-2 CHECK LIST OF THE PACKING

The mainboard comes securely packed in a durable box and shipping carton. Inside the box, the mainboard is sandwiched between two sheets of sponge                 and packed in an anti-static bag.

Each mainboard containing:

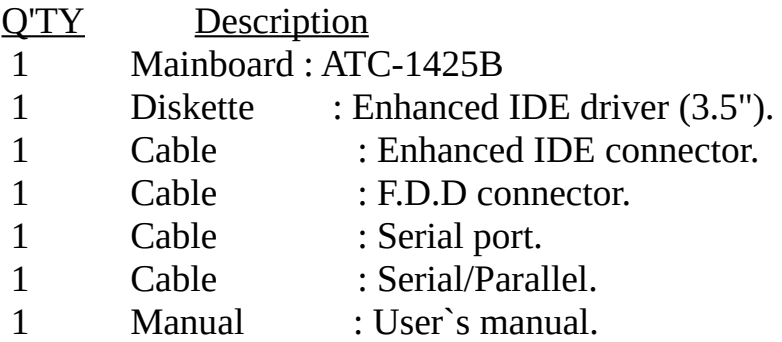

 If any of the above items is missing or damaged, please contact the dealer                 from whom you purchased.

                NOTE : Leave the mainboard in its original packing until you are ready to                                           install it.

# CHEAPTER 2 **INSTALLATION**

## 2-1 CPU INSTALLATION

            The following table listed Jumpers related locations areshown in page 1.

## 2-1-1 CPU type setting

A. Gerneral setting

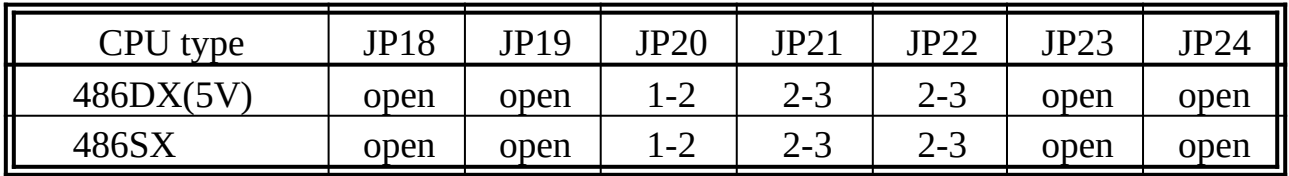

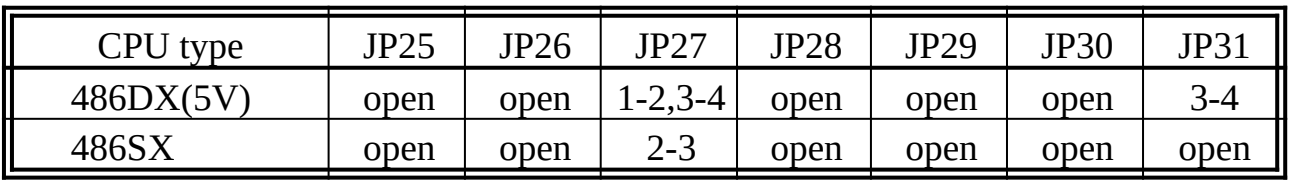

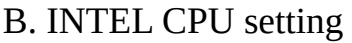

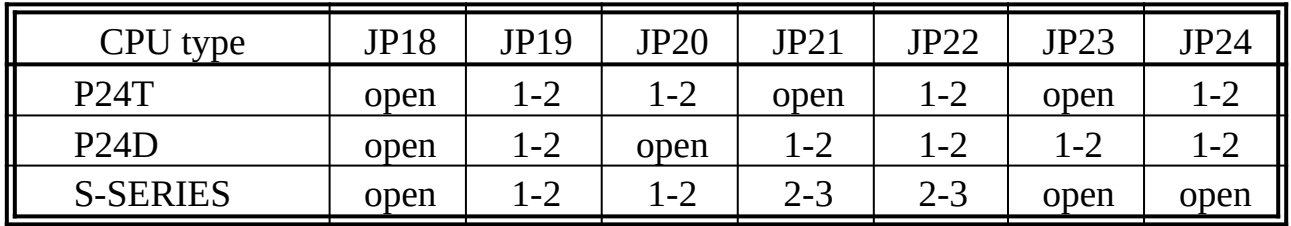

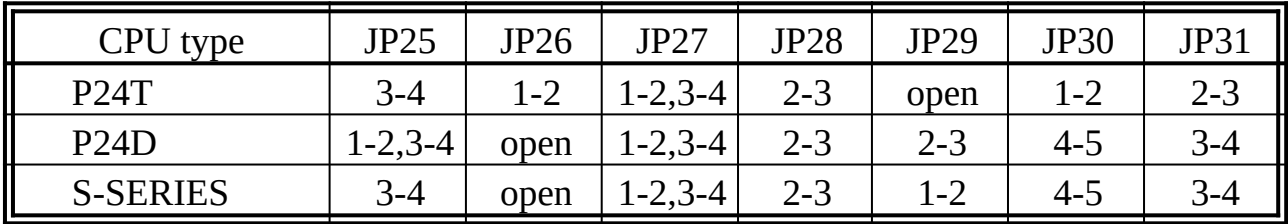

※ A80486DX4-100 &EW is "WRITE-BACK" type, set **"P24D"** type.

        A80486DX4-100 &E is "WRITE-THROUGH" type, set **"S-SERIES"** type.               

## C. AMD CPU setting

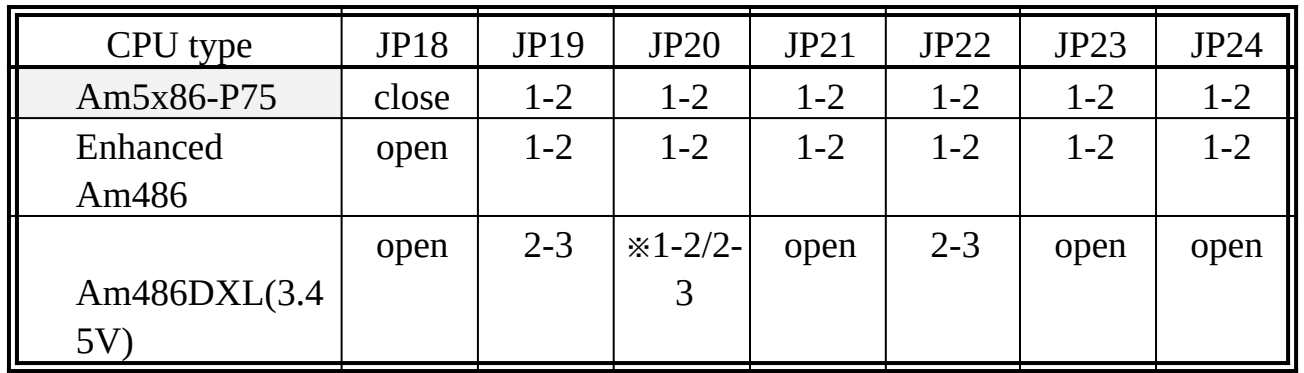

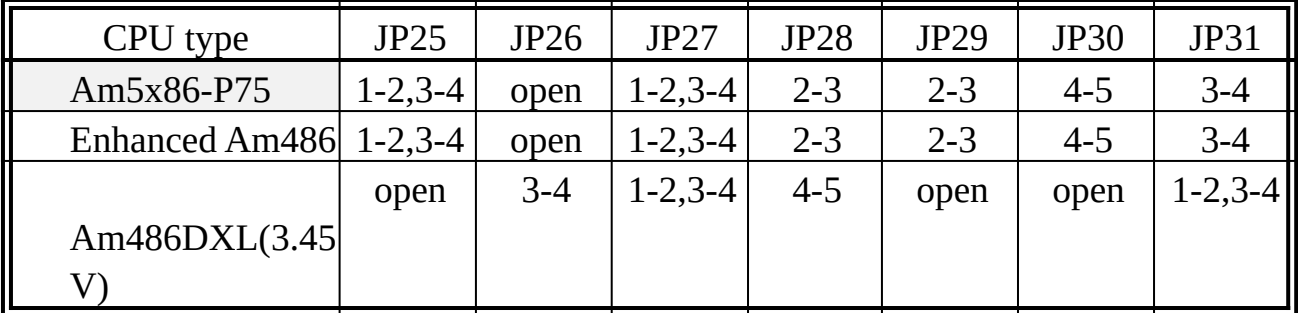

(※1-2 486DX4; 2-3 486DX2)

※ A80486DX4-100SV8B and A80486DX4-120SV8B are "WRITE-BACK"                               type, set **"Enhanced Am486"** type.

            A80486DX4-100NV8T and A80486DX4-120NV8T are "WRITE-                               THROUGH" type, set **"Am486DXL(3.45V)"** type, **JP20 set "1-2"**.

D. CYRIX CPU setting

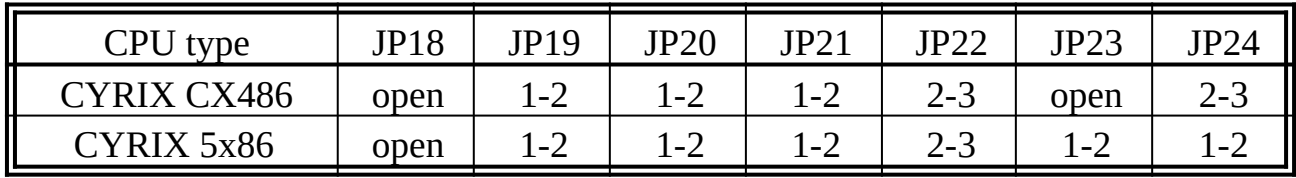

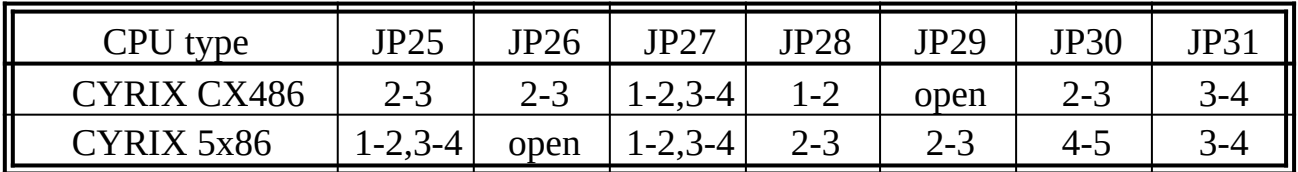

## 2-1-2 CPU speed setting

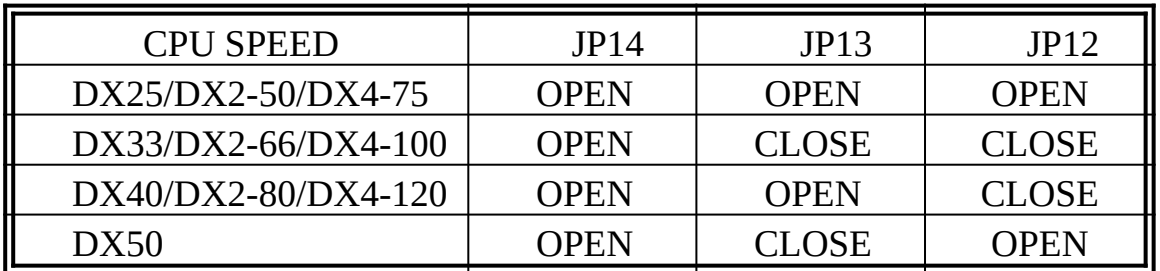

## 2-1-3 CPU voltage setting

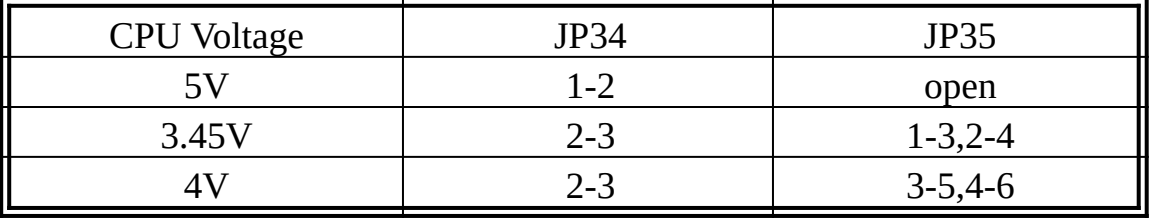

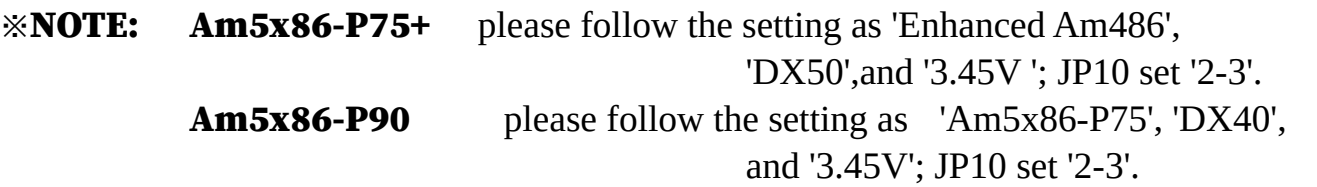

## 2-2 SIM MODULES INSTALLATION

The SiS 486 PCI/ISA mainboard can be expanded from 1MB to 256MB by using 256K, 1MB, 2MB, 4MB, 8MB, 16MB, 32MB, and 64MB of 72-pin SIM module.

※ "Free Table" feature is offered for main memory configuration. The product             works with one SIMM plugs into any SIMM sockets.

#### 2-3 SRAM INSTALLATION

This mainboard can support cache memory from128K to 512K bytes with the types of 32KX8, 64KX8, or 128KX8 SRAM.

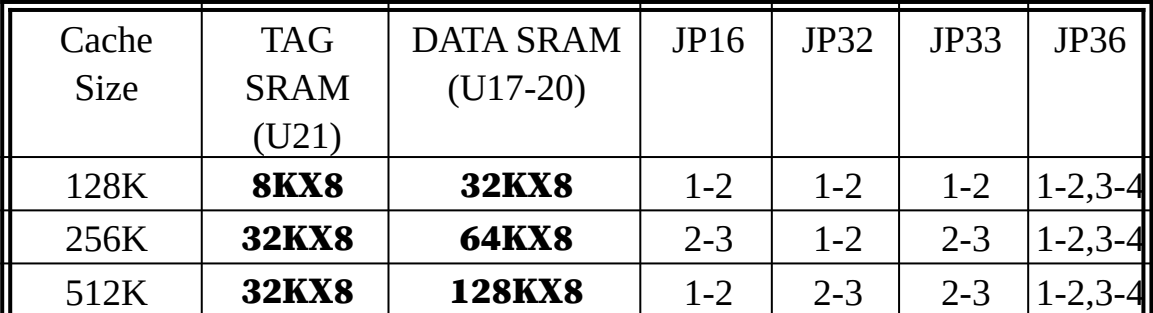

Cache Configuration Size

## 2-4 OTHER JUMPERS SETTING

## 2-4-1 Other jumpers setting

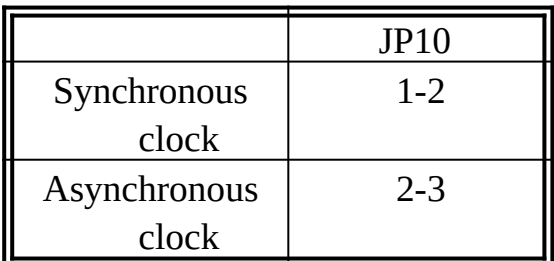

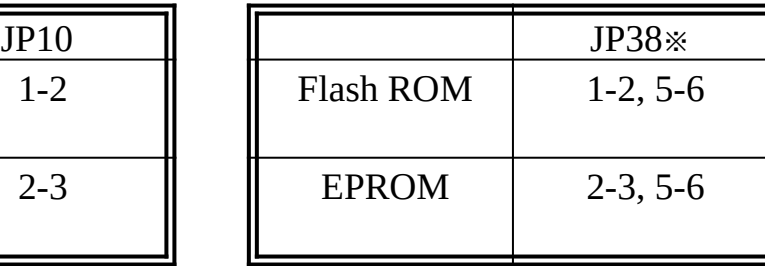

※ The pin-5 and pin-6 is fixed by factory default setting.

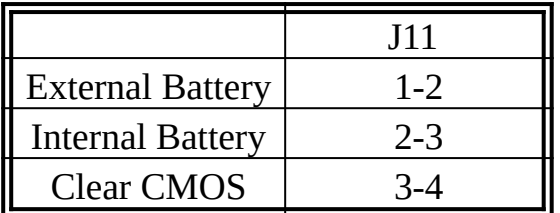

## 2-4-2 Connectors description

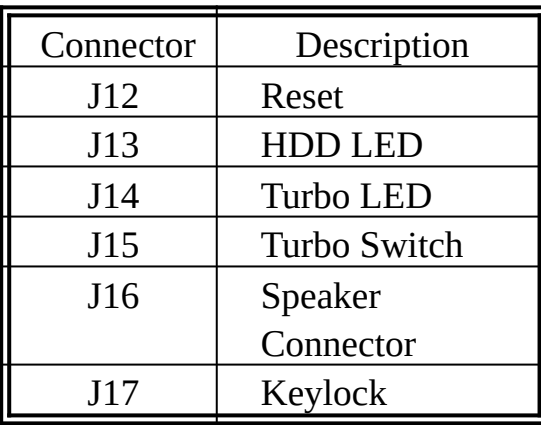

## CHAPTER 3 BIOS SETUP

## AWARD BIOS SYSTEM CONFIGURATION SETUP

This chapter explains how to set up system configuration (CMOS) under the AWARD BIOS. The SETUP program is stored in the ROM on the mainboard. To do the SETUP procedure, press <Del> key when the system is booting up. The following main menu will appear. Please select "STANDARD CMOS SETUP" to enter the next screen.       

#### ROM PCI/ISA BIOS (2A4IBA2H) CMOS SETUP UTILITY AWARD SOFTWARE, INC.

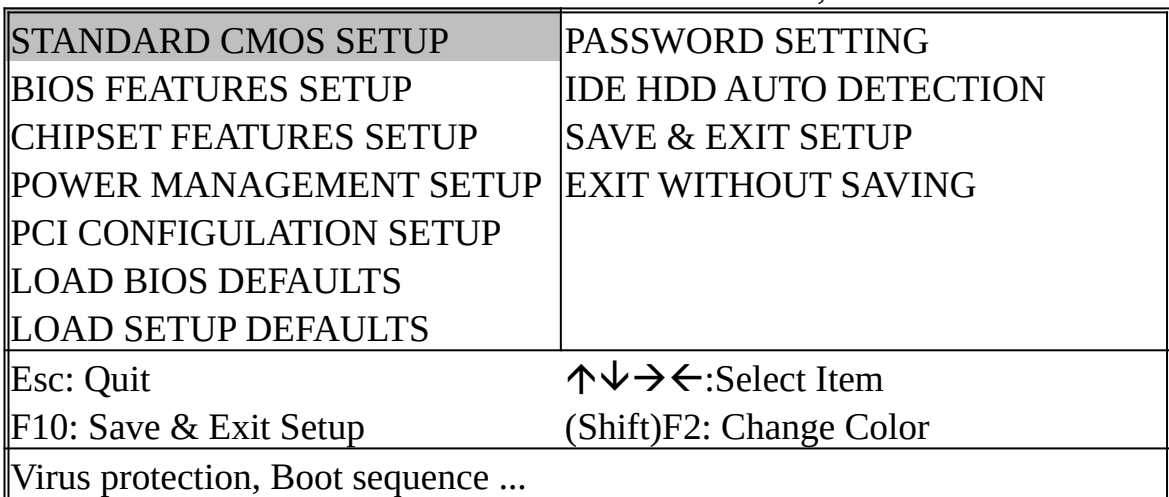

The section at the bottom of the main menu explains how to control this screen. Another one section displays the items highlighted in the list.

This screen records, some basic hardware information, set the system clock and error handling. These records can be lost or corrupted if the on-board battery is fail or weakness.

#### ROM PCI/ISA BIOS (2A4IBA2H) **CMOS SETUP UTILITY** AWARD SOFTWARE, INC.

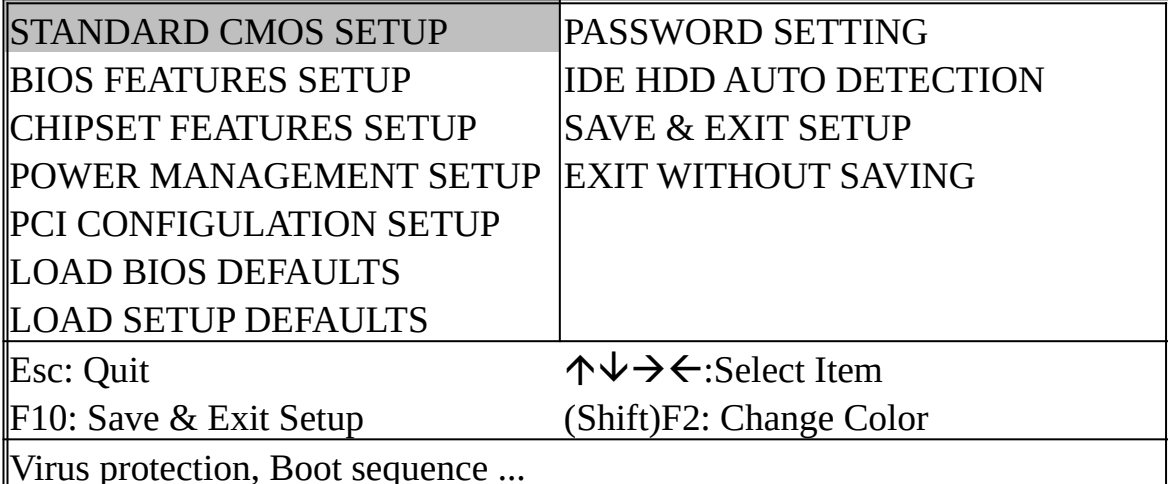

#### ROM PCI/ISA BIOS (2A4IBA2H) **CMOS SETUP UTILITY** AWARD SOFTWARE, INC.

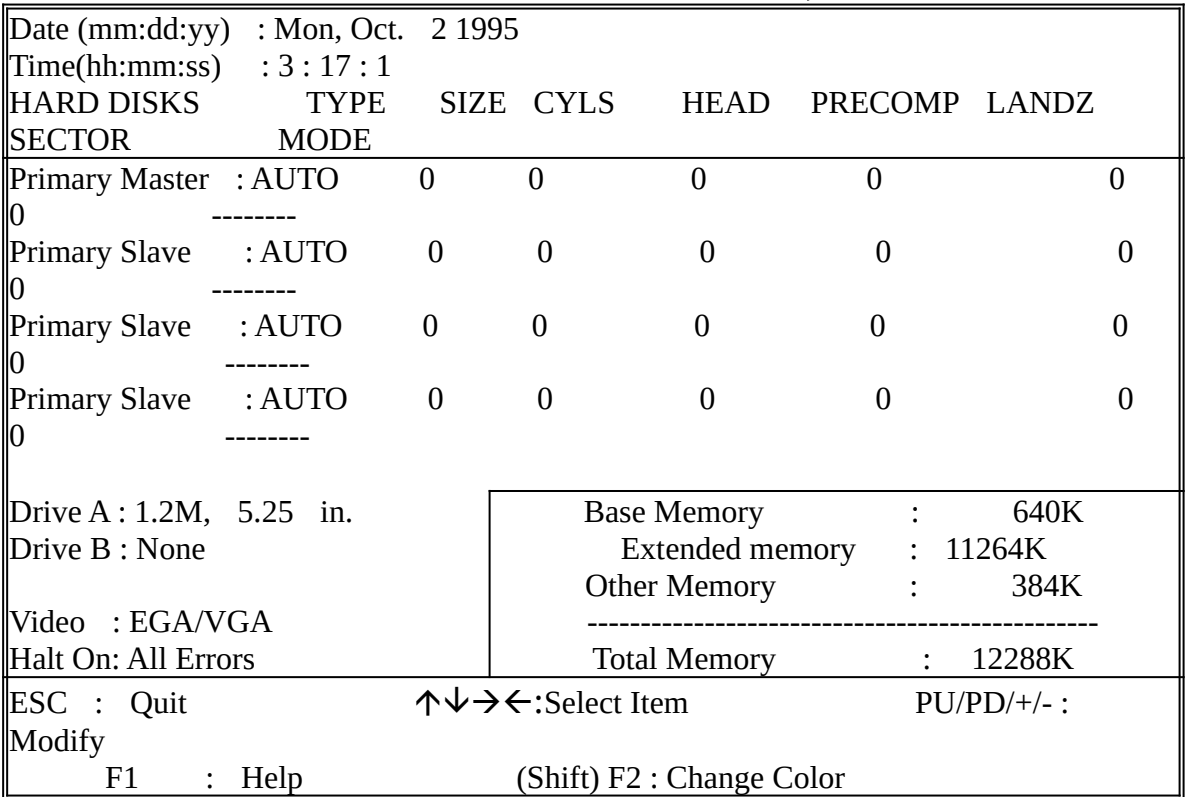

#### This screen is a list of system configuration options. Some of them are defaults required by the mainboard's design, others will be depended on the features of your system.

#### ROM PCI/ISA BIOS (2A4IBA2H) CMOS SETUP UTILITY AWARD SOFTWARE, INC.

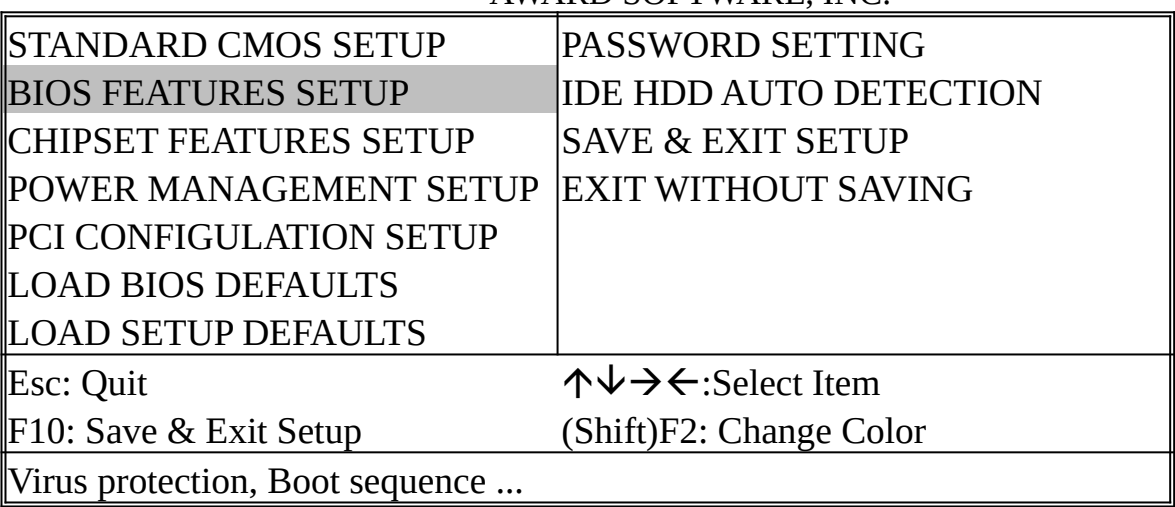

#### ROM PCI/ISA BIOS (2A4IBA2H) BIOS FEATURES SETUP AWARD SOFTWARE INC.

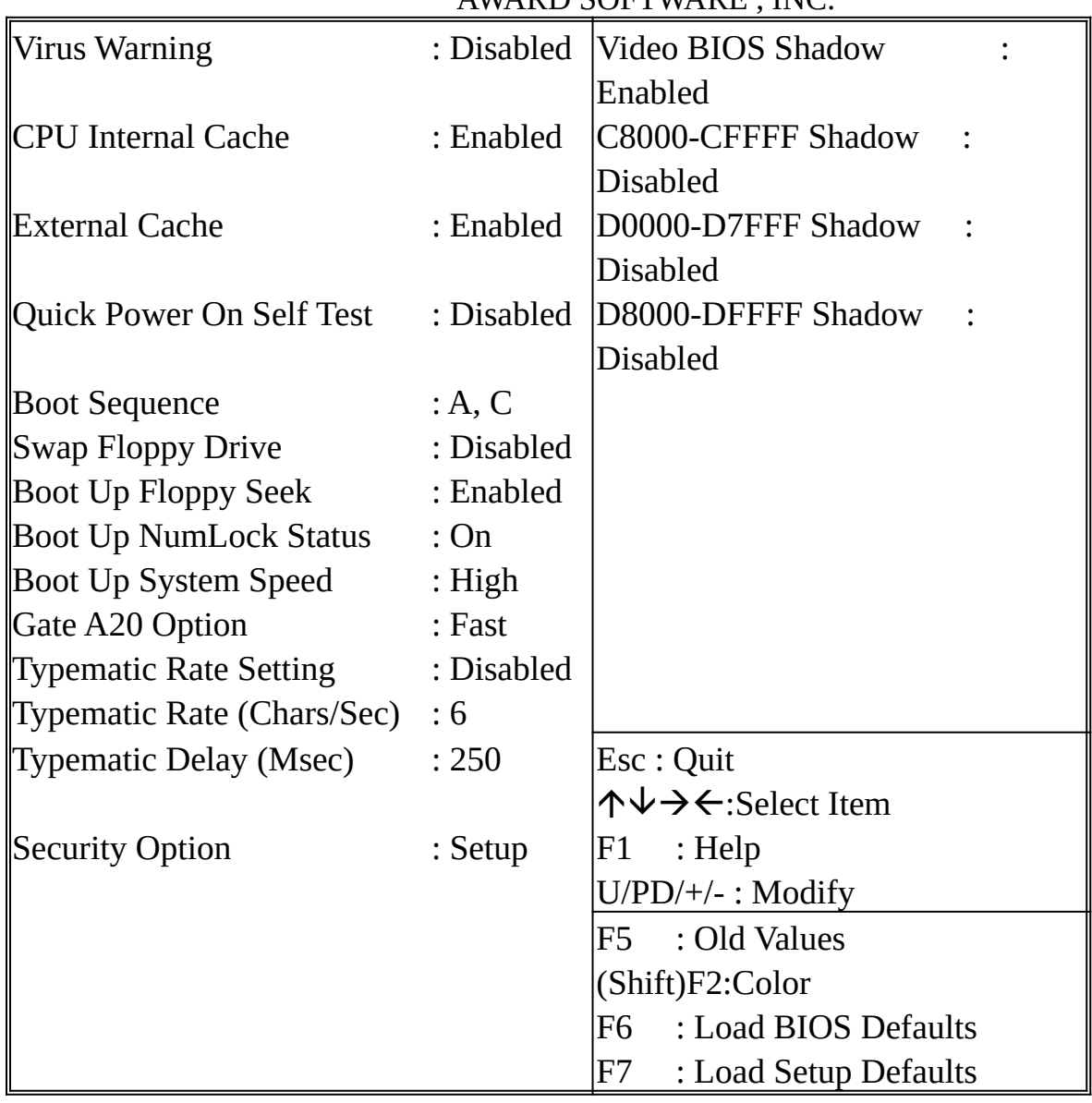

#### This screen controls the setting for the chipset on the mainboard.

#### ROM PCI/ISA BIOS (2A4IBA2H) CMOS SETUP UTILITY AWARD SOFTWARE, INC.

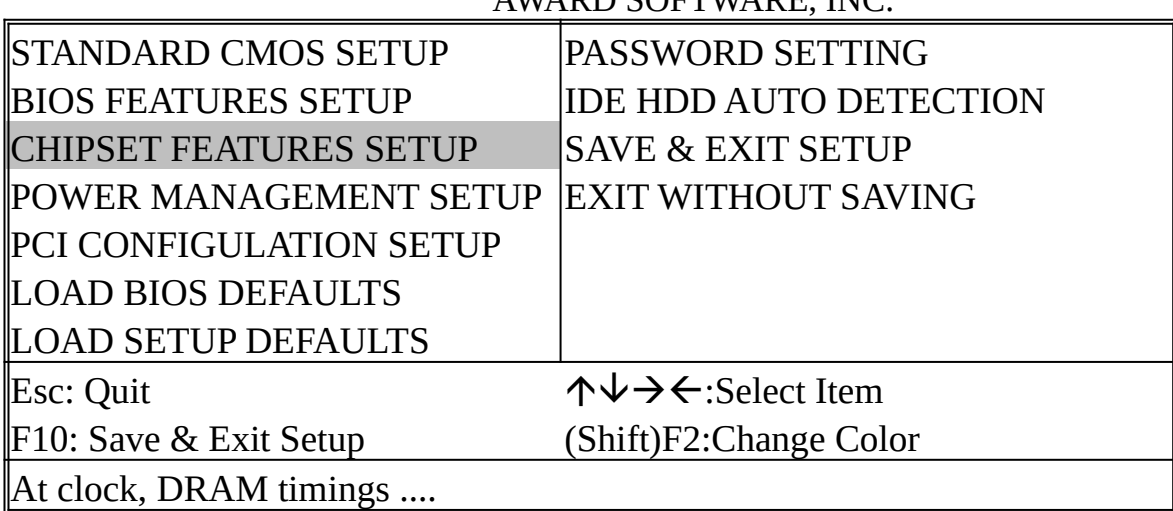

#### ROM PCI/ISA BIOS (2A4IBA2H) CHIPSET FEATURES SETUP AWARD SOFTWARE, INC.

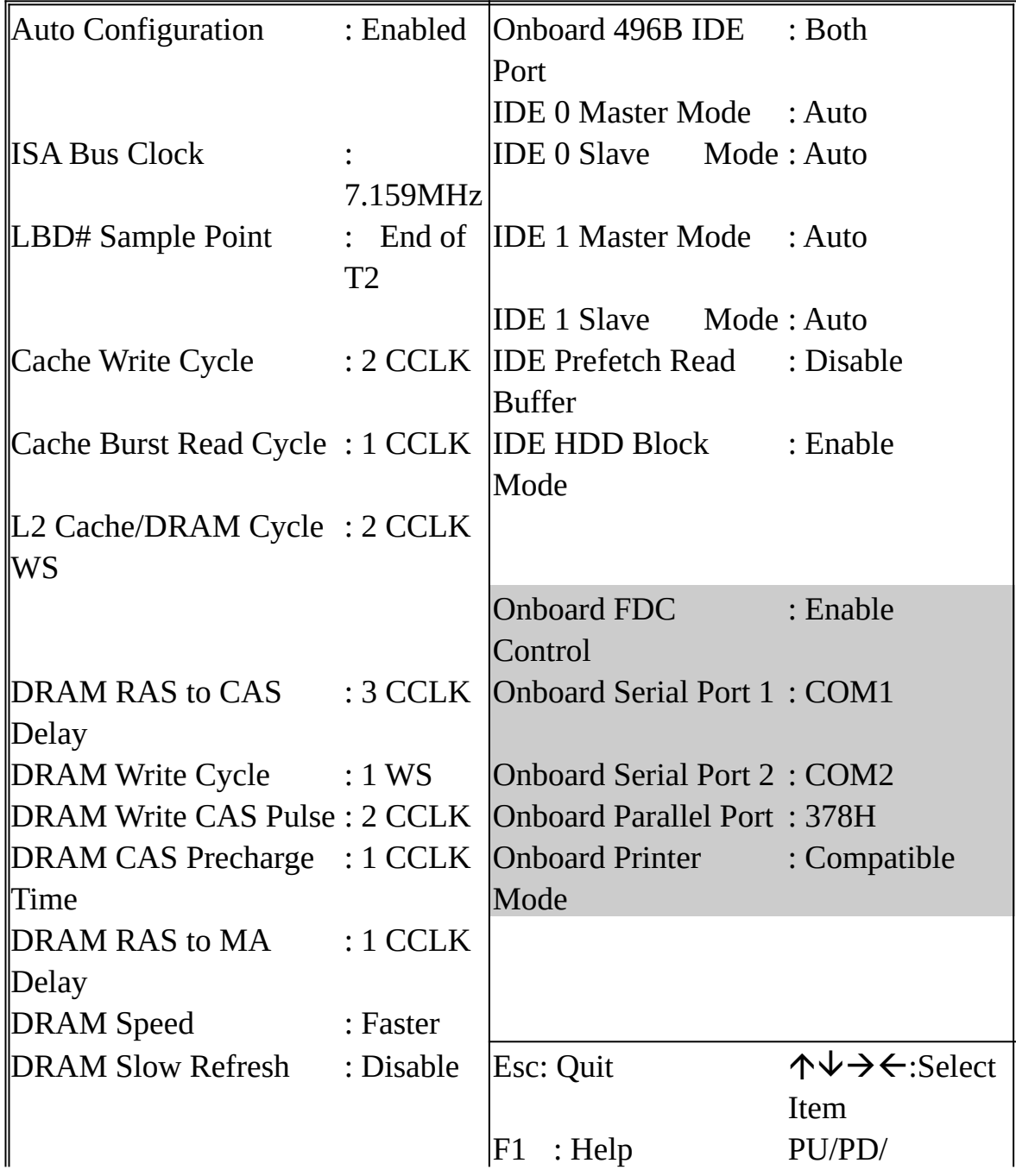

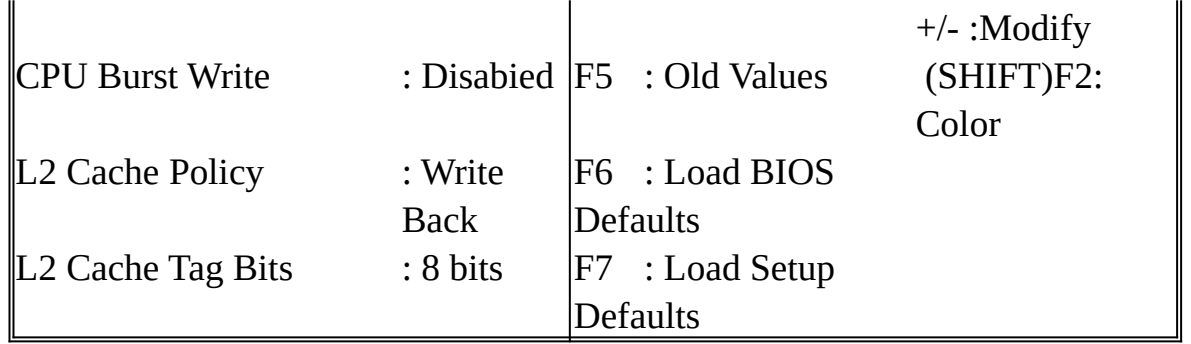

#### This screen controls the 'green' features of the mainboard.

#### ROM PCI/ISA BIOS (2A4IBA2H) POWER MANAGEMENT SETUP AWARD SOFTWARE, INC. STANDARD CMOS SETUP PASSWORD SETTING BIOS FEATURES SETUP IDE HDD AUTO DETECTION CHIPSET FEATURES SETUP SAVE & EXIT SETUP POWER MANAGEMENT SETUP EXIT WITHOUT SAVING PCI CONFIGURATION SETUP LOAD BIOS DEFAULTS LOAD SETUP DEFAULTS Esc : Quit  $\uparrow \downarrow \rightarrow \leftarrow$ :Select Item F10: Save & Exit Setup (Shift)F2:Change Color Sleep Timer, Suspend Timer .....

#### ROM PCI/ISA BIOS (2A4IBA2H) POWER MANAGEMENT SETUP AWARD SOFTWARE, INC.

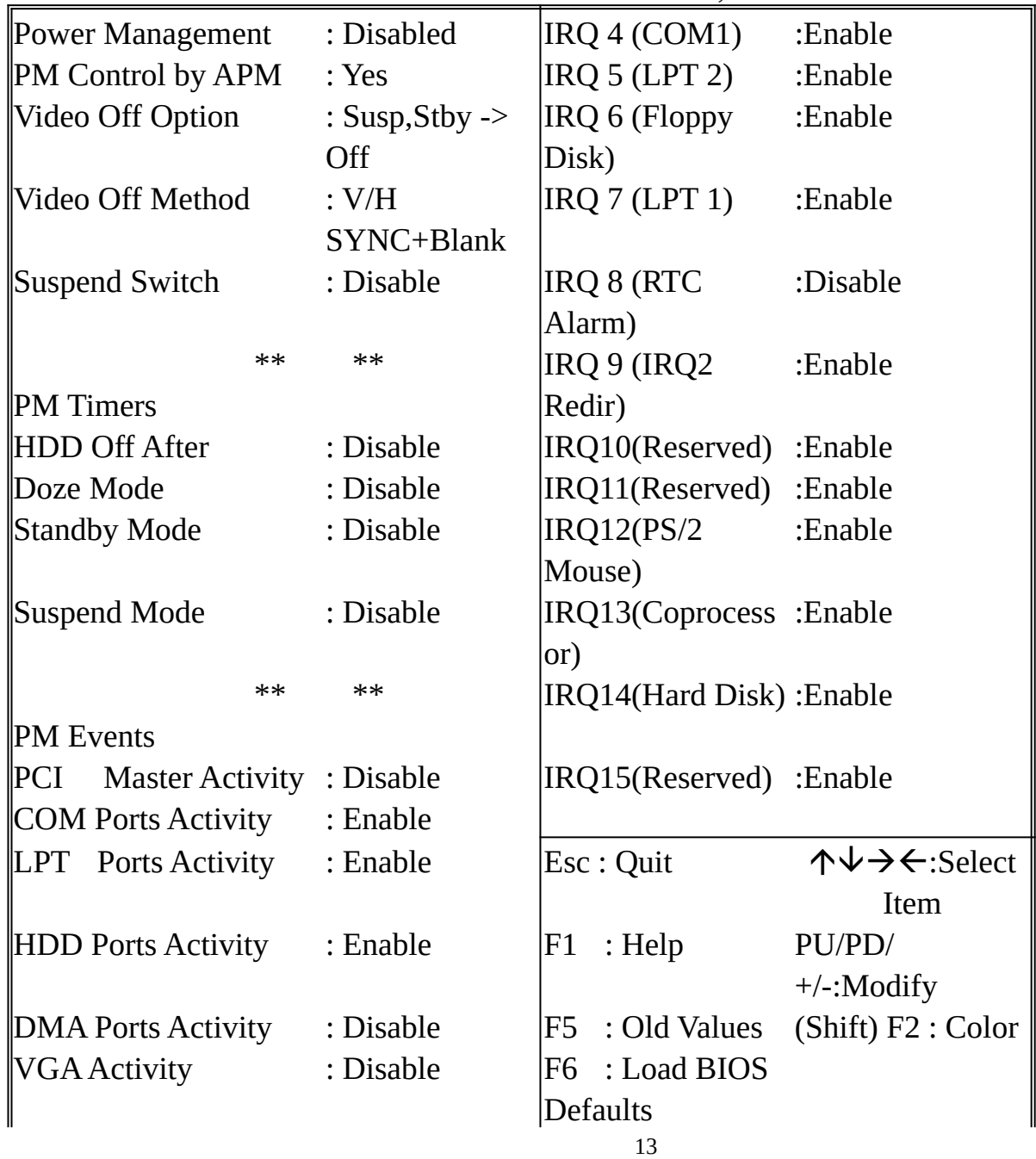

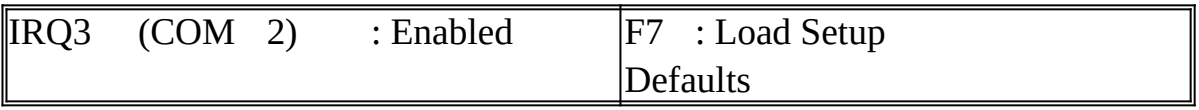

#### This screen configures the PCI Bus slots.

## ROM PCI/ISA BIOS (2A4IBA2H) POWER MANAGEMENT SETUP AWARD SOFTWARE, INC. STANDARD CMOS SETUP | PASSWORD SETTING BIOS FEATURES SETUP IDE HDD AUTO DETECTION CHIPSET FEATURES SETUP SAVE & EXIT SETUP POWER MANAGEMENT SETUP PCI CONFIGURATION SETUP LOAD BIOS DEFAULTS LOAD SETUP DEFAULTS  $\mathbb{E}$ sc : Quit **áideach áirt á an A** $\forall \rightarrow \leftarrow$ :Select Item F10: Save & Exit Setup (Shift)F2:Change Color Sleep Timer, Suspend Timer .....

#### ROM PCI/ISA BIOS (2A4IBA2H) PCI CONFIGURATION SETUP AWARD SOFTWARE, INC.

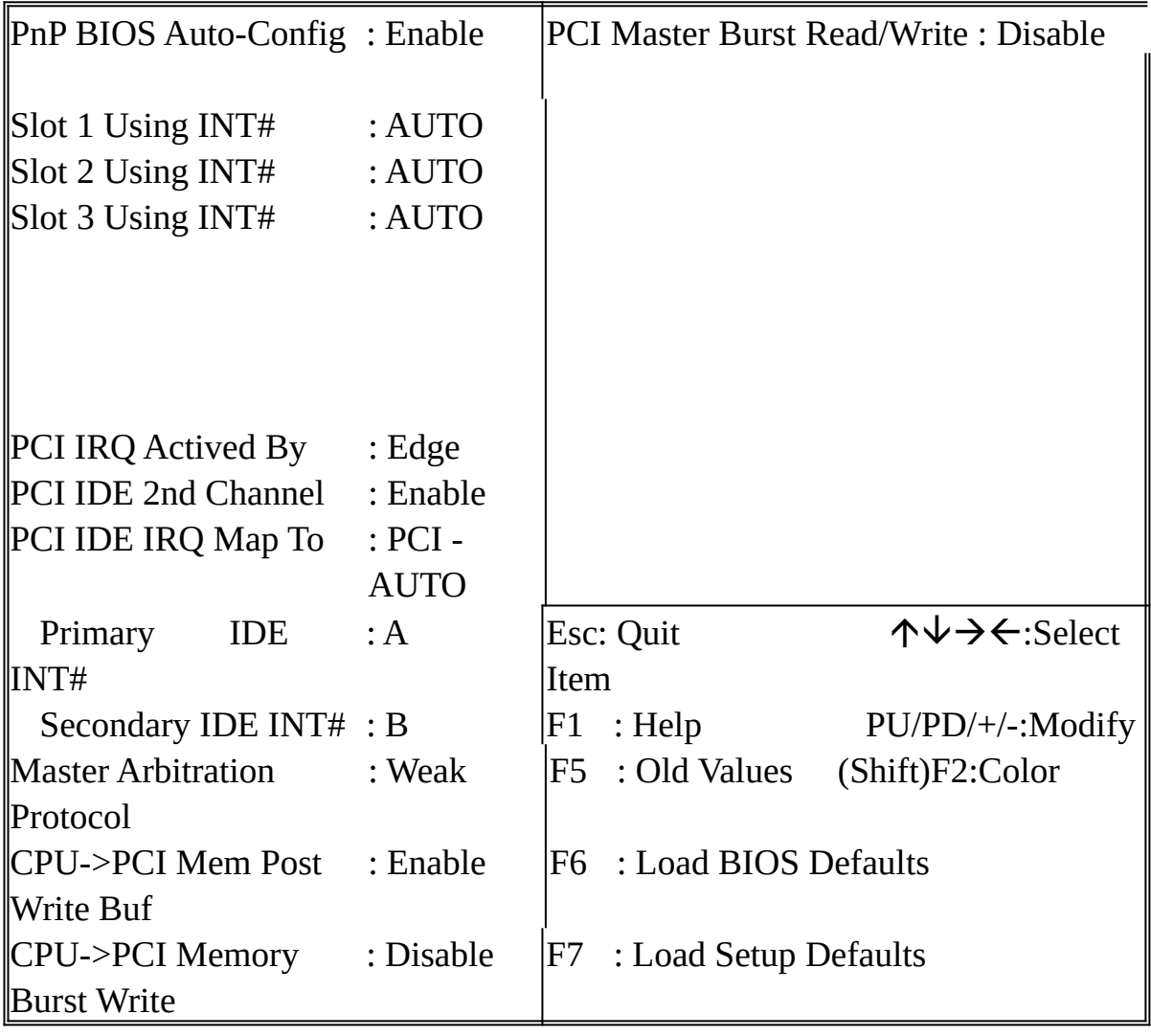

#### The last step is 'save and exit'. If you select this item and press 'Y', then these records will be save in the CMOS memory on the mainboard. It will be chected every time when you turn your computer on.

#### ROM PCI/ISA BIOS (2A4IBA2H) **CMOS SETUP UTILITY** AWARD SOFTWARE, INC.

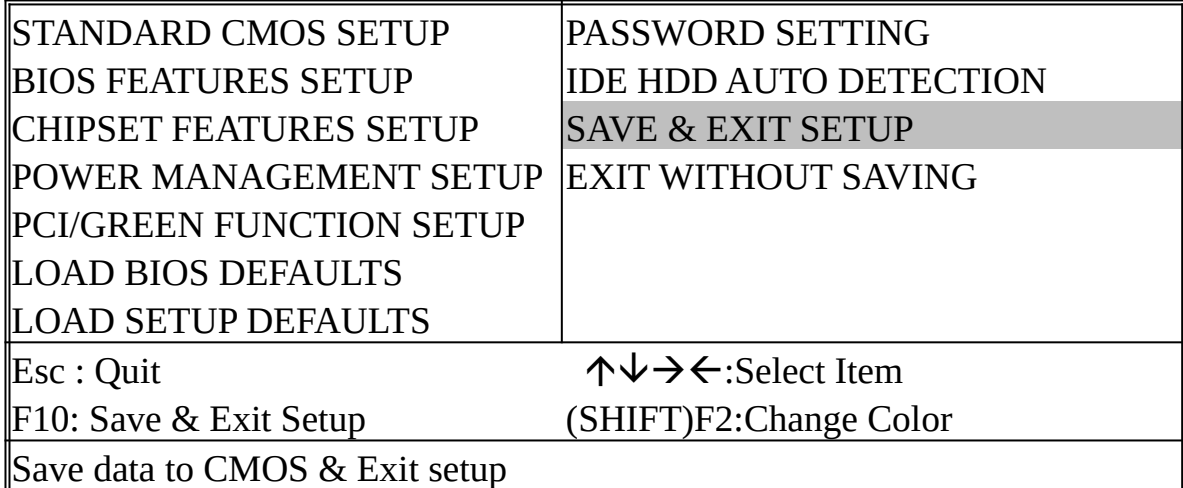

#### ROM PCI/ISA BIOS (2A4IBA2H) **CMOS SETUP UTILITY** AWARD SOFTWARE, INC.

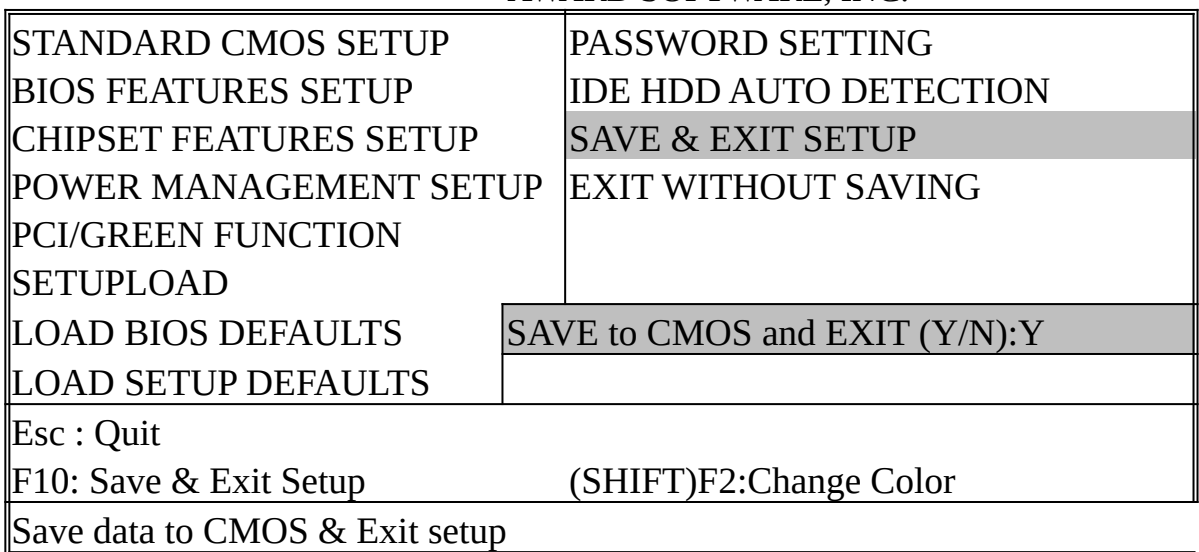

#### APPENDIX A

#### ※※TECHNICAL SUPPROT REQUEST FORM※※

If the mainboard doesn't function properly, please complete the following information and return it to your supplier. If further information is needed, please attach separate sheets.

Model No : <u>ATC-1425B</u> Date of Purchase : \_\_\_\_\_\_\_\_\_\_\_\_\_\_

Serial No : \_\_\_\_\_\_\_\_\_\_\_\_\_\_\_\_\_\_\_\_

HARDWARE :

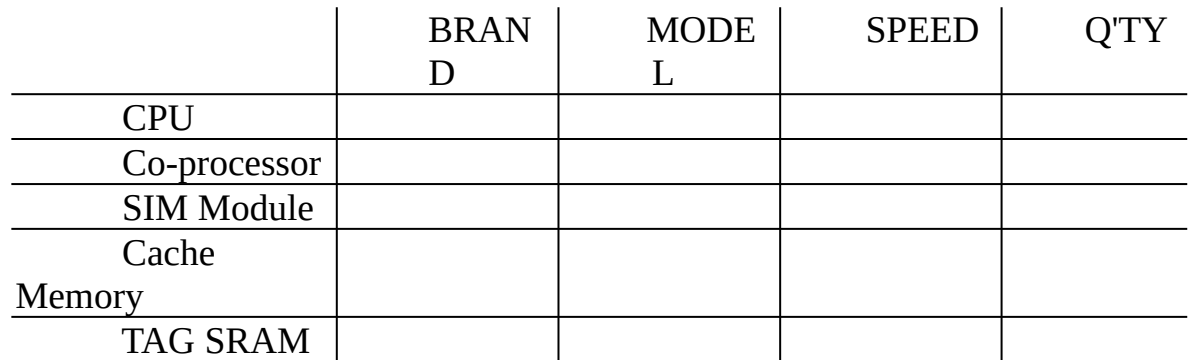

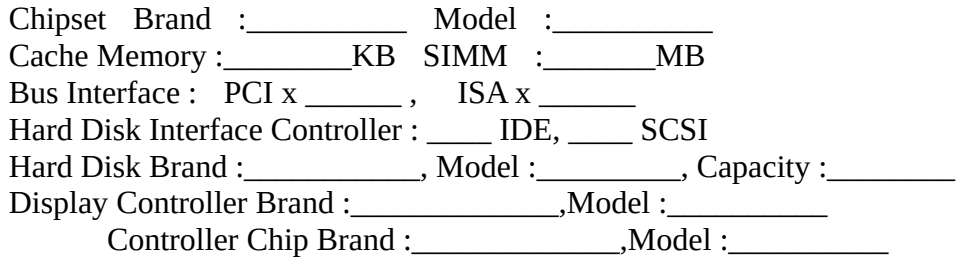

#### SOFTWARE:

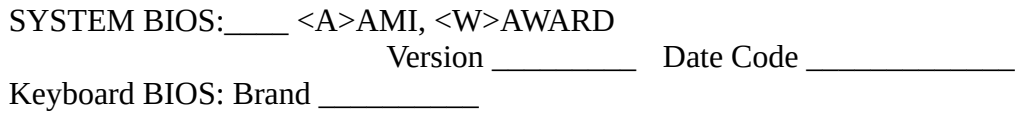

#### Other Add-on Cards Information:

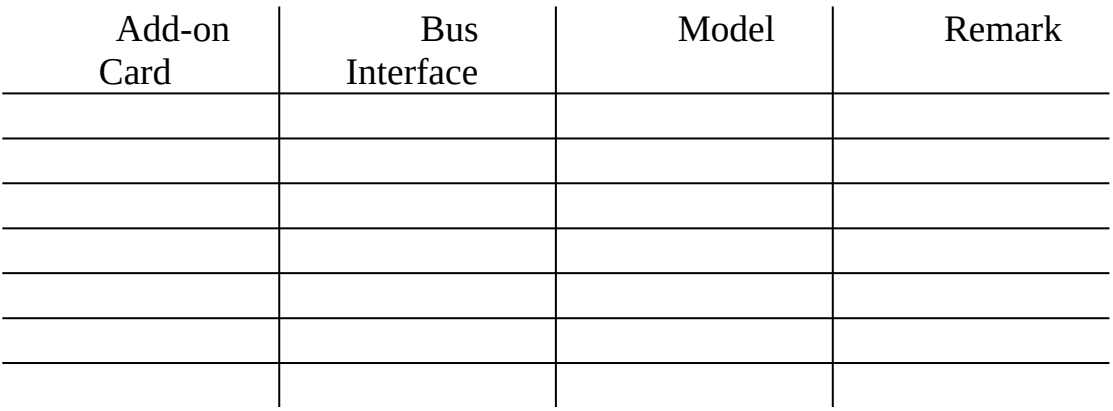